# S JOURNA

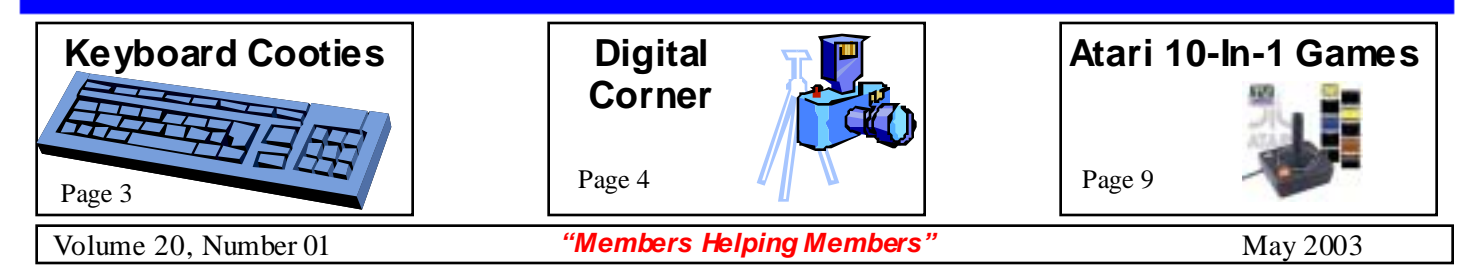

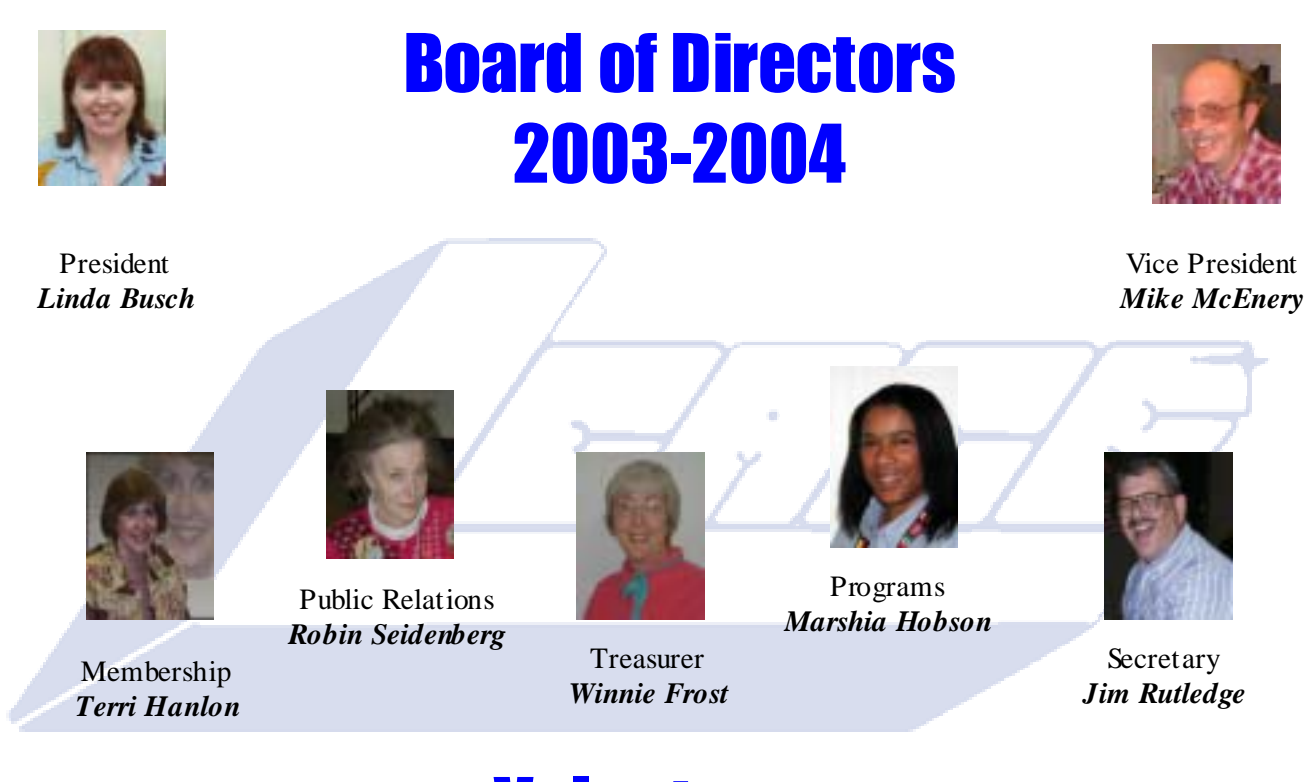

## **Volunteers**

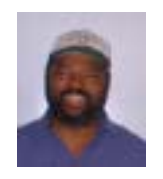

Founder/Webmaster *J.J. Johnson*  (video)

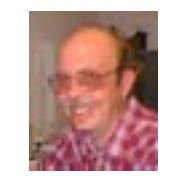

News Journal Editor *Mike McEnery* 

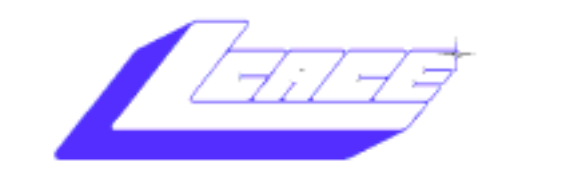

**Lake County Area Computer Enthusiasts**

#### *Board of Directors 2002-2003*

 **LINDA BUSCH ……………………….. President president@lcace.org** 847.546.6728

 $\overline{\phantom{a}}$ 

 **MIKE McENERY ..........................Vice President vicepresident@lcace.org** 847.571.7258

 **Jim Rutledge……………………………Secretary secretary@lcace.org** 

 **Winnie Frost………………...………….Treasurer treasurer@lcace.org** 

 **Marshia Hobson…..…………………....Programs programs@lcace.org** 

 **Terri Hanlon.………………………...Membership membership@lcace.org** 

 **Robin Seidenberg….…………….Public Relations pr@lcace.org** 

*The L.C.A.C.E. News Journal* is published eleven times annually. Members are encouraged to submit contributions and will be acknowledged in this newsletter.

Permission is granted to reproduce any or all parts of this newsletter in other User Group publications, provided that credit is given to L.C.A.C.E. and the individual author(s).

*The News Journal* is produced using a **Dell Dimension 4100 Computer,** Lexmark X83 scanner using **MS**  Publisher 2002 software. Graphics editing and artwork provided by *Pegasus Enterprises.* Photos taken **w/ Olympus D-400 Zoom Photo PC** digital camera. Printing is done on an **Epson Stylus Color 880 Printer**, and Adobe Acrobat for PDF conversion.

**Lake County Area Computer Enthusiasts L.C.A.C.E. c/o Group Ambassador 409 S. Elmwood Ave. Waukegan, Illinois 60085-5219** 

#### **Membership**

Membership for L.C.A.C.E is open to all individuals and families interested in personal computing. Annual dues are \$20.00 per individual/family. Associate membership is only \$10.00 (out of state, unable to attend meetings). Membership includes a one year subscription to the L.C.A.C.E. News Journal and access to all club libraries and functions. Applications for membership may be obtained at the monthly meeting, by request on the club Hotline and are now available on our WEB site at - http://www.lcace.org

#### **Meetings**

L.C.A.C.E. meetings are held on the second Saturday of each month at the Grayslake Area Public Library 100 Library Lane, Grayslake, Illinois. The meeting location opens at 12:00 a.m., the formal meeting begins at 12:30p.m. All meetings are open to the public. Bring a friend!

#### **Advertising**

Ad rates per issue: Full page - \$25, Half page - \$15, Quarter page - \$10, Business Card - \$5. Discounts are available on advance purchase of multiple issues. Please send camera-ready copy and payment to the club address by the 21st of the month preceding publication. For more information on ad pricing, please call our Hotline. Ads are FREE to all paid members.

#### **Notice**

L.C.A.C.E WILL NOT CONDONE or knowingly participate in copyright infringement of any kind. The L.C.A.C.E. News Journal is published by and for L.C.A.C.E. members. Opinions expressed herein are those of the individual authors and do not necessarily reflect the opinion of L.C.A.C.E., the membership, the Board of Directors, and/or our advertisers.

## *To Your Health*

Submitted by: Corrine McEnery

#### **Keyboard Cooties**

**What's Inside Your Keyboard Could Make You Sick** 

*B ecky Wo r ley, Te ch L iv e* (°) techt∀

**March 26 — If you suddenly discovered that something you touch almost every day is riddled with bacteria and germs, filled with greasy food bits, skin flakes, and other nasty unmentionables, you'd probably wonder why it never gets cleaned, right?** 

Knowing this might make you sick, and in more ways than one.

We're not talking about the handle of a public toilet. We're talking about the computer keyboards that are everywhere in offices and schools. Chances are, if you had a keyboard that's any bit as ordinary and similar to the one we tested here, you'd be appalled to know what's living inside of it.

#### **The Test Subject**

At TechTV, we have one computer in particular that is shared by many people. They eat their lunch while working on it, they drink their coffee at the workstation, and who knows what else they do while typing away? It's also near the office bathrooms. In short, we thought it'd make a perfect test subject.

We packaged the keyboard and sent it to the UC Berkeley School of Public Health. Microbiologist Fenyong Liu swabbed the spacebar and cultured the keys in a plain agar dish (agar is a gelatinous material used for bacteria cultures), along with bloodlaced agar that helps simulate how bacteria grows in the human body.

"Those harmful bacteria that can affect humans, they pretty much like to grow in the presence of blood, or in the blood stream," said Liu, describing the culture. "So we also included some sheep blood

#### in this culture."

#### **Sandwich and a Side of Strep, Please**

Two weeks later, the results showed an immense amount of growth — nasty looking stuff. The agar dishes had big, blob-like growths along with one growth that took over the entire dish.

Liu says he and his researchers were surprised at what they found, describing the findings as "grampositive… not gram-negative." Translation: Our keyboard was free of growths including E.coli and salmonella, two agents that can cause severe sickness or death. But the cultures did come back with a large proliferation of gram-positive bacteria, which can include staphylococcus. This is the organism behind "staph" infections and an important contributor to skin wound infections. It's also the bug behind strep throat.

Without DNA testing, Liu says he can't tell us if the keyboard actually has the potential to spread these maladies. Still, the large presence of gram-positive bacteria is not a good sign, he said.

#### **Clean Your Desk**

"The keyboard is not clean," he said. "So you are working and then you touch your nose and maybe innoculate yourself with the bacteria that causes respiratory infection. Or maybe you bite your nails or drink coffee at the same time so that you ingest the bacteria, which potentially can cause a problem."

Liu says the areas of biggest concern are the high touch zones, the places where your fingers rest and type. Now lots of gross stuff gets down in between the keys, but that's more of a problem for the mechanics of the keyboard than your health. Crumbs and crud cause keys to stick or malfunction, so turning the keyboard upside down and gently whacking the back is a good way to de-crumbify.

Our tests did nothing to address the organisms that cause viral infections, but any surface that comes in contact with saliva from an infected person can transmit a virus.

Germs and bacteria exist everywhere, so it's no wonder they also exist on oft-touched objects such as computer keyboards. The message here: Clean your desk. Using anti-bacterial wipes or alcohol Continue on pg. 4 Keyboard Cooties

## *Digital Corner*

Nikon Schools will be offering three exciting oneday courses for those interested in learning more about digital photography.

#### **The Nikon School of Photography: The Creative Spark**

This course is designed for the amateur to advanced-amateur photo enthusiast, and the techniques discussed apply to both film and digital.

- If photography is your passion, you will most likely want to attend the Nikon School of Photography where the instructors will take you step-by-step through, among other subjects:
- How to select the right lens for the situation.
- How to effectively use flash, from daylightbalance.
- The key to effective composition.
- The incredible world of close-up.
- Simple light control techniques.
- How metering affects the mood of your image.
- How to take great pictures of fireworks, rainbows, sunsets… and lots more.

#### **Digital 101**

Digital 101 will provide easy introduction to basic digital terminology and technology.

- Capture great digital photos.
- Crop, resize, and manipulate your digital pictures.
- E-mail your images to friends and family.
- Make great prints of your favorite photos.
- Safely save, organize and archive your images.
- Create online albums and e-cards.

#### **Advanced Digital Workflow: Moving Ahead**

You'll learn about the digital SLR camera, how it works and how to get the best quality images from its menu of advanced features.

• This program will cover a wide range of technical and creative topics, including:

- Getting the most from you digital SLR.
- The language of digital imaging.
- Managing your digital workflow from capture to output.
- Applying advance photo enhancement techniques.
- The importance of calibration and color management.
- Capture software, file format, image editing and the printing, emailing and archiving of images.

Courses will be held at: **Chicago O'Hare Marriot 8535 West Higgins Road Chicago, Illinois 60031** 

**Nikon School of Photography**: (\$99) Saturday 5/17/2003 from 9:00 AM to 5:00 PM. **Digital 101:** (\$99) Saturday 5/17/2003 from 9:00 AM to 5:00 PM. (\$99) **Advanced Digital Workflow**: (\$149) Sunday 5/18/2003 from 9:00 AM to 5:00 PM. *The fee includes lunch, the Nikon Guide to Coolpix Digital Photography and a Resource CD.*  **Course Schedule and Online registration**  https://secure.nikonschool.com/

registrationhome.asp Phone: 631-547-8666

#### **Continued from pg. 3Keyboard Cooties**

wipes will kill bacteria around your desk. And don't forget the phone, your computer mouse, and all other frequently touched zones.

If you're considering using alcohol, be warned: The black lettering on some keyboards starts to come off if you use alcohol too often. And, just to be safe, unplug your keyboard from the back of your computer before cleaning off the keys.

As for eliminating germs, your best bet is to wash your hands often and vigorously, just like your mother always told you to do.

## **Moire**

#### **Pronunciation:** more-**ay**

**Definition:** Moire is an unsightly interference pattern that appears on images that have been scanned from a previously printed source such as a newspaper, magazine, or book. Moire appears as a checkered or herringbone type of pattern. The pattern is a result of the halftone screen process used in modern printing where patterns of small dots are overlayed to produce color and shading. Typically moire patterns from newspaper scans are the worst, compared to magazines, cards, brochures, and books. Scanning photos printed on textured paper can also produce a moire-like pattern, and though it is usually not as severe, the same removal methods can be used for both types of patterns.

Most scanning software offers a built-in descreen option to correct this problem before passing the image to your editing software. However, if your scanner does not have a descreen option, or if you don't like the results, there are several methods you can use to remove moire patterns in image editing software. One simple solution that often works well is to place the image on the scanner bed at a slight angle, then rotate to the proper position in your graphics software.

When removing moire patterns always work at 100% magnification in your editing software. Displaying an image at other magnification levels can sometimes result in visual distortion that could be mistaken as moire, but it actually has to do with the way the pixels are interpolated for screen display and will not appear in the printed image or at 100% zoom.

It's also worth noting that when you scan images from printed sources, they are very likely to be copyrighted. Be sure you have secured proper permissions before scanning from such sources.

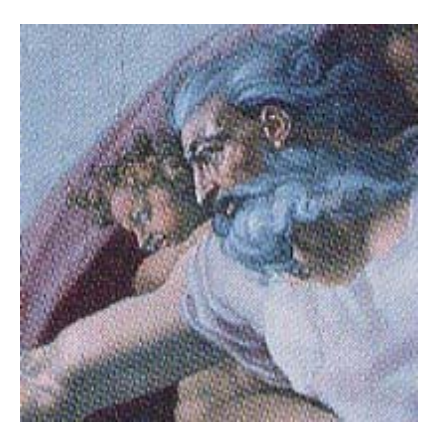

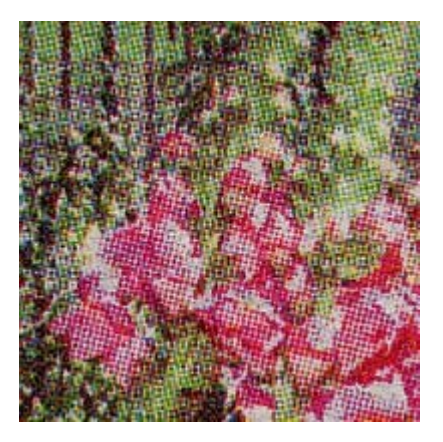

The image on the left shows a moire pattern scanned from a newspaper. The image above shows moire pattern scanned from a high-quality textbook. Notice how the newspaper moire pattern is much more severe due to the lower line screen used in newspaper printing.

## For Sale

#### OLYMPUS C-3030Z

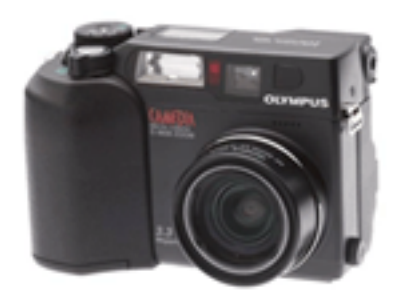

3.2 Mega Pixel 3X Digital Zoom 2.5 Optical Zoom Quicktime Movie & Sound

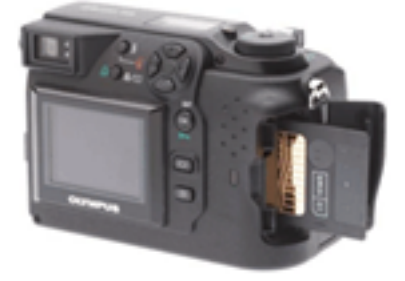

**Asking: \$250.00 or best offer Contact J.J. Johnson** 

## *INTERNET*

#### **Browsing Safety: Help Protect Your Personal Information Online**

October 21, 2002 http://www.microsoft.com/security/articles/ saferbrowsing\_personalinfo.asp

Most of us don't even pause before filling out a contest entry form at the hardware store and leaving personally identifiable information in a jar on the counter. We feel more wary in the online world, but you can take steps to help control your personal information.

As a rule of thumb, you should provide personal information only to Web sites that you consider to be reputable and to have a valid reason for asking for the information. If you're buying online from a trusted Web site, for instance, the site probably has a good reason to ask for your address and credit card information.

#### **Consider Combinations of Information**

Even if a single piece of information—such as your mother's maiden name—seems fairly innocuous, consider how it might be used if combined with other information about you that's available online. For example, a birth date and postal code alone might be enough to identify a person who lives in a rural area.

When you are choosing a user ID and password, many

Web sites will offer you a choice of "secret" questions that you can answer to confirm your identity should you forget your password. Avoid questions that could reveal personally identifiable information, such as your mother's maiden name. By knowing that single piece of information, an unauthorized user may be able to access sensitive information you have stored on that site, such as your credit card number or your health history.

#### **What Could Your Browser Tell?**

Think carefully about what personal profile information you configure into your Web browser. For example, some Web browsers let you create a personal profile that includes not only your business addresses and phone number, but your age, gender, children's names, group memberships, home address, and home telephone number.

In order to deliver customized content based, for example, on your gender or hobbies, a Web site may tap into your profile. So before you fill in any of the blanks in a profile, ask yourself whether you want a Web site to know that information.

#### **Be Careful What You Share**

If you use a computer in a public space, such as a library or Internet café, always sign out of any account you have accessed and close the browser before you walk away. If you don't, the next person who uses the computer might be able to access the information you entered.

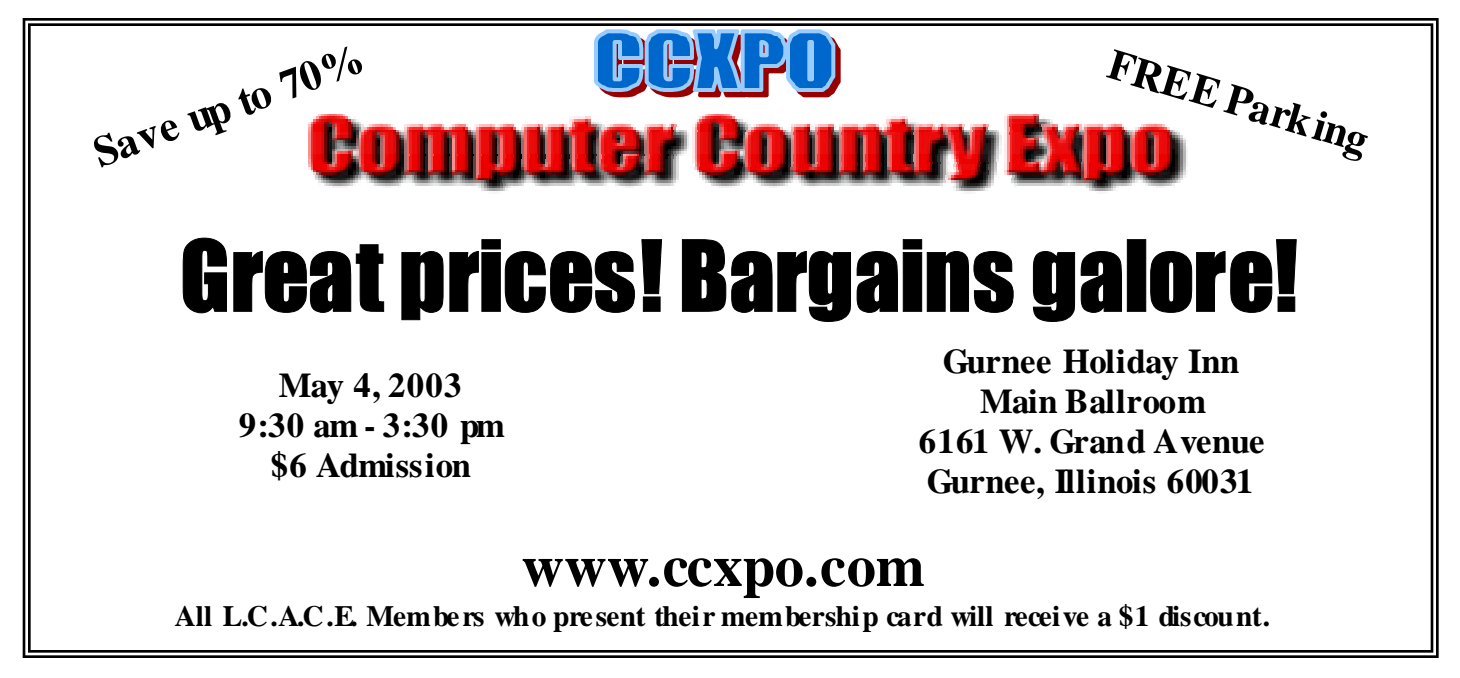

## The File Cabinet

**From the NorthWest of Us Passage** 

## September, 2002.

#### by Carol Sierzega

I've heard <sup>a</sup> lot about this Jaguar system and how the Pee Cee folks are utterly amazed when they are drawn into the Apple Stores and witness things they've only dreamed that were real. It seems there is hope yet for some of these lost. As you will read in Debby's thrilling article chronicling the awesome sight of users flocking to and waiting patiently for a few moments in the presence of greatness, you can see it is atotal success.

I particularly enjoyed reading accounts in various Mac magazines recently of Pee Cee users discovering<br>I particularly enjoyed reading accounts in various Mac magazines recently of Pee Cee users discovering that there is <sup>a</sup> better life than the drudgery they have been led to believe isthe ONLY way to computing happiness. Hah!

Some Mac devotees come down on the unsuspectingPee Cee Weenies like <sup>a</sup> ton of bricks and try to forcethe issue. It seemsthe better approach isto let the lost stay that way ifthat istheir desire, and spend the energy to enlighten those that are seeking <sup>a</sup> better, more practical and certainly less stressful, and without <sup>a</sup> doubt *enjoyable* (FUN!) way to go about their daily lives.

On <sup>a</sup> slighly different note-

1 recently had the <sup>p</sup>leasure to read an article in the *Lake County Area Computer Enthusiasts*' newsletter, The News Journal, written by their president, Linda Busch. This is aPC user group from which <sup>a</sup> couple of their members with Linda visited none other than The NorthWest of Us at <sup>a</sup> main meeting on July 13th. They actually enjoye<sup>d</sup> themselves. It was <sup>a</sup> very positive article explaining what went on at the meeting and some of the features that we offer our members. There was no slamming of Macs. She said in the article that they could use some of our ideas. I was glad that they had a good time and felt the time<br>in the article that they could use some of our ideas. I was glad that they had a good time and felt the time spent was valuable. To read such positive remarks about our group and how it is run makes me proud to be <sup>a</sup> part of it, and yo<sup>u</sup> should be, too. Some of yo<sup>u</sup> members who don't get involved, should! There's plenty to do and it's not hard and it's fun. It gives you a chance to share your expertise, whatever it is, with other members as well as learn things for yourself.

Unfortunately, <sup>I</sup> was not at the meeting spotlighted in Linda's article. <sup>I</sup> would have liked to meet the guests and exchange some ideas. (Yes, <sup>I</sup> do believe they do have good ideastoo.)

I appreciated the article and in the spirit in which it was written, and I hopethat they will feel welcome to return for another visit.

So even if we joke about the "Dark Side", remember, they are computer enthusiasts, too, and have <sup>a</sup> lot to offerthe computing world, to even Mac users like us.

Thanks, Linda, for the article about The NorthWest of Us, and to The Lake County Computer Enthusiasts: happy computing!

*Carol*

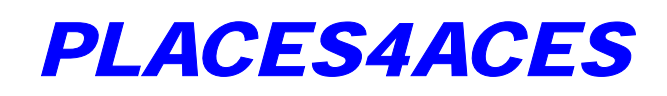

(web) Sites4Soaring ah's" Where I ferret out interesting, neat & great sites for **Elsie Acers.** By: Howard Shaughnessy

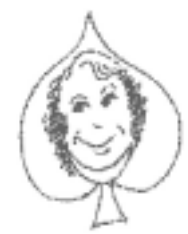

I'm going to give it to you straight, The

StraightDope.com that is. If you've read his books or his columns in the Chicago Reader over the past years you know that Cecil Adams answers all manner of questions from sublime to ridiculous and he continues to do so online, 'cast the wild cartoons are missing. www. straightdope.com.

Can you judge a dog by its nose? For those of us who are dogpersons (as opposed to feliners), www.dognose.com will give you that wet, cozy feeling as there are scores of canine noses ready to fill your computer screen. One can also submit a photo of their own pooch's proboscis. This site is a winner by a nose!

For the old movie fan or should it be a fan of old movies? Whatever, you'll find that www. what - a-character. com/ is the site that gives names to those vintage actors/ actresses you've seen & admired but never caught their names. This site also has bios and movie lists and can be viewed by general audiences as it is rated PG -Pretty Good.

What do you suppose site www.aD!iquelures.com is about? Cleopatra? Mata Hari? Try those fishing lures of yesteryear that are at the bottom of your tackle box. Some of these suckers are worth REEL money. As with other collectibles it's condition and having the original box for it that makes each more valuable. And to think I used to throw these out to the basses and the pikes.

How are you fixed for duct tape? Is it all it's quacked up to be? Let Jim & Tim, the duct tape guys, www.octanecreative.com/duettap, give you the skinny. Tom Ridge, eat your heart out.

I just said the Secret Word - ducks - Groucho's favorite bird. There's a site that Marx the spot, www.whyaduck.com/ one fan's love affair with Mrs.

Marx's children, the Brothers. Here you can relive some of the funniest of all their routines in movies, in scripts, in TV.

Hey kids, what time is it? No, not Howdy Time, it's YOUR time. Here are a few sites of fun, online games, magic tricks, e-mail and much more. The www.magicalkingdom.co. is 'colourful' so you know it's from jolly old England. They do, however, speak the same language ... sort of Site www.crazybotie.com/has more of the same, however http ://kbears.com/borrico/ farmsounds.htmi teaches the tads barnyard sounds. Yeck!

OK, if you are truly a nerd and always wanted to construct your own PC check out www.buildpc net/ Will it have that Atari feel, the look of Linux the taste of Chicago guess we'd have to name it OneOfAKind sort of unique, don'tcha know.

hjs - olishal@aol.com

## *Memorial*

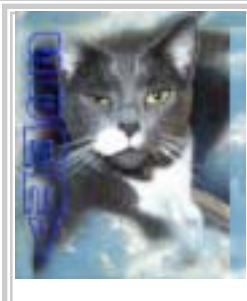

Our beloved Sammy "D'Katz" Johnson, passed away on Monday, April 14, 2003 at his home. Sammy was approximately 6-mon ths old when adopted from Orphans of the Storm on November 15, 1993.

Surviving is his long time companion Gypsy Johnson, and care giver J.J. Johnson. He was loved by the whole family. Sammy was an obedient friend and contributing columnist for the LCACE News Journal and always loved everyone.

Services were held on Easter morning, April 20, 2003, in the family memorial garden. As the rain cleared and the sun begans to shine,

## *REVIEW*

### Atari 10-In-1 Games

**by JAKKS Pacific, Inc**. *Reveiewed and played by J.J. Johnson* 

The "10-In-1" hit store shelves on November 15th, and I got one for a Christmas present. I didn't spend a lot of time playing the games in the Atari Computer days, but the "10-In-1 is fun. I owe a big thanks to Linda & the rest of the members at LCACE for letting me enjoy the good ole days of Atari.

Atari "10-In-1" TV Games features a number of classic (and some not-so-classic) Atari 2600 cartridges. The games include Asteroids, Adventure, Missile Command,

Centipede, Gravitar, Yar's Revenge, Breakout, Real Sports Volleyball, Circus Atari, and a Pong game stripped from the Video Olympics cartridge. The game system is packaged inside an exact replica of the original Atari CX-40 joystick. This was an absolute BRILLIANT move. JAKKS

Pacific's previous "10-In-1" unit based on Activision games was bundled in a flimsy joypad controller that reeked of cheap Asian pirate crap. Atari 2600 games were never meant to be played that way, and I am thrilled that JAKKS Pacific was able to faithfully recreate the original Atari controller.

There is no external power supply. The bottom of the joystick base has a trap door for installing four AA sized batteries. Power switch, reset, select and start buttons are located on the front of the unit. The cable that comes out of the back of the joystick connects to the composite & audio input of most any TV or VCR. The joystick contains all of the electronics. As such, it is slightly larger than a standard 2600 joystick. (See the photo in the center for a size comparison.) While this may cause some problems for younger gamers with small hands, I expect that most gamers will find the joystick comfortable & easy to use. Aside from the slightly larger base on the "10-In-1" joystick, I could not find

one major difference from the real 2600 joystick. The electronics consist of a custom emulator in hardware for the Atari 2600, along with the game ROM's. The ROM's seem to be the originals, however, all simultaneous two-player modes have been removed.

I guess you have to insert batteries into the unit, but Linda already did that for me. So all I did is connect it to my TV via the VCR inputs. Powering it on is as simple as flipping the recessed power switch on the front of the base. The unit then displays a simple menu of games. Simply move the joystick to highlight the game you wish to play & hit the fire button. The selected game will launch.

And once a game is launched, you will begin to see all of the flaws that are built into this amazing replica controller. Unfortunately, from a software standpoint, this unit is a complete disappointment. After playing all of the games in the "10-In-1" unit, I felt like the people responsible for doing the software did not have a good

> understanding of what is important in a product like this. The Atari 2600 may have been very primitive by today's standards, but it did have one major aspect that the "10-In-1" unit does not have: silky smooth gameplay. I experienced occasional

"jerky" animation in this unit that is not found in the original Atari 2600 games.

#### **Conclusion:**

I really want to see this product succeed. It was an absolutely BRILLIANT idea to build this unit around an Atari 2600 joystick. Nothing would thrill me more than to see JAKKS Pacific sell a million of these things, and go back to the drawing board for another "10-In-1" unit. I love the joystick. I love how it is portable. However, I don't think the games live up to their original counterparts. I think the paddle games should have been left out. Casual gamers will probably be pleased with the unit. People who have not played these games in twenty years may not notice most of the problems. Atari "10-In-1" TV Games is expected to retail for \$19.95.

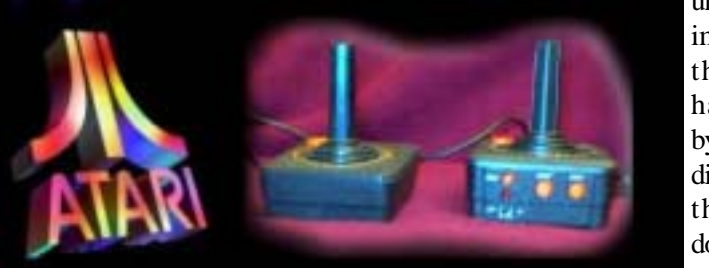

### PowerQuest DRIVE IMAGE 2002

This program is used to quickly restore operating systems to hard drives (disaster recovery). Most of the time this is used to load an O/S very quickly. I found

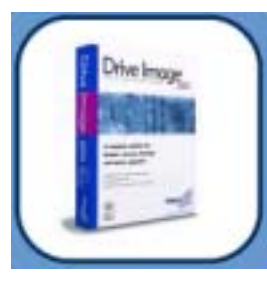

another use for it. I use it as a backup program for my computer at home.

I found out about this program where I work. I purchased it for 59.95 from PowerQuest on-line. When I loaded it up it comes with Drive Image, Copy Drive and a image file reader. This has come

in handy when I go and re-configure my computer. It gives me a really quick way to restore my computer when I change back to my original configuration.

 Some of the pro's about this program is that it can read FAT16, FAT32, NTFS4.0, NTFS5.0 and Linix, Unix operating systems. WOW! It comes with Wizards to help you out. It even will size a partition so you can fit it on your hard drive. I would recommend that you have some experience at copying and resizing partitions. It does burn to CDROM.

 Some of the con's about this program is that it has to reboot the computer when it images the O/S partition that it boots from. Also, it doesn't recognize any USB/Parallel hard drives. Boo! Plus the cost is a little high.

 Not for the faint hearted, but it is worth a try. I am very happy with the program and will continue to use it. It has a companion program that PowerQuest sells, Partition Magic. I will review that next time. Have FUN!

#### **System Requirements**

Pentium compatible processor or higher 35 MB of Hard Disk space CD drive (any speed) High Density Floppy disk drive Ram Requirements as follows; Windows XP Professional/Home 128MB Windows 2000 Profesional 64MB Windows Me 32MB Windows NT WKST 4.0 (SP6a+) 32MB  $W$ indows 9x 32MB

(note: Drive Image is not supported for use with servers)

Display 800x600 resolution

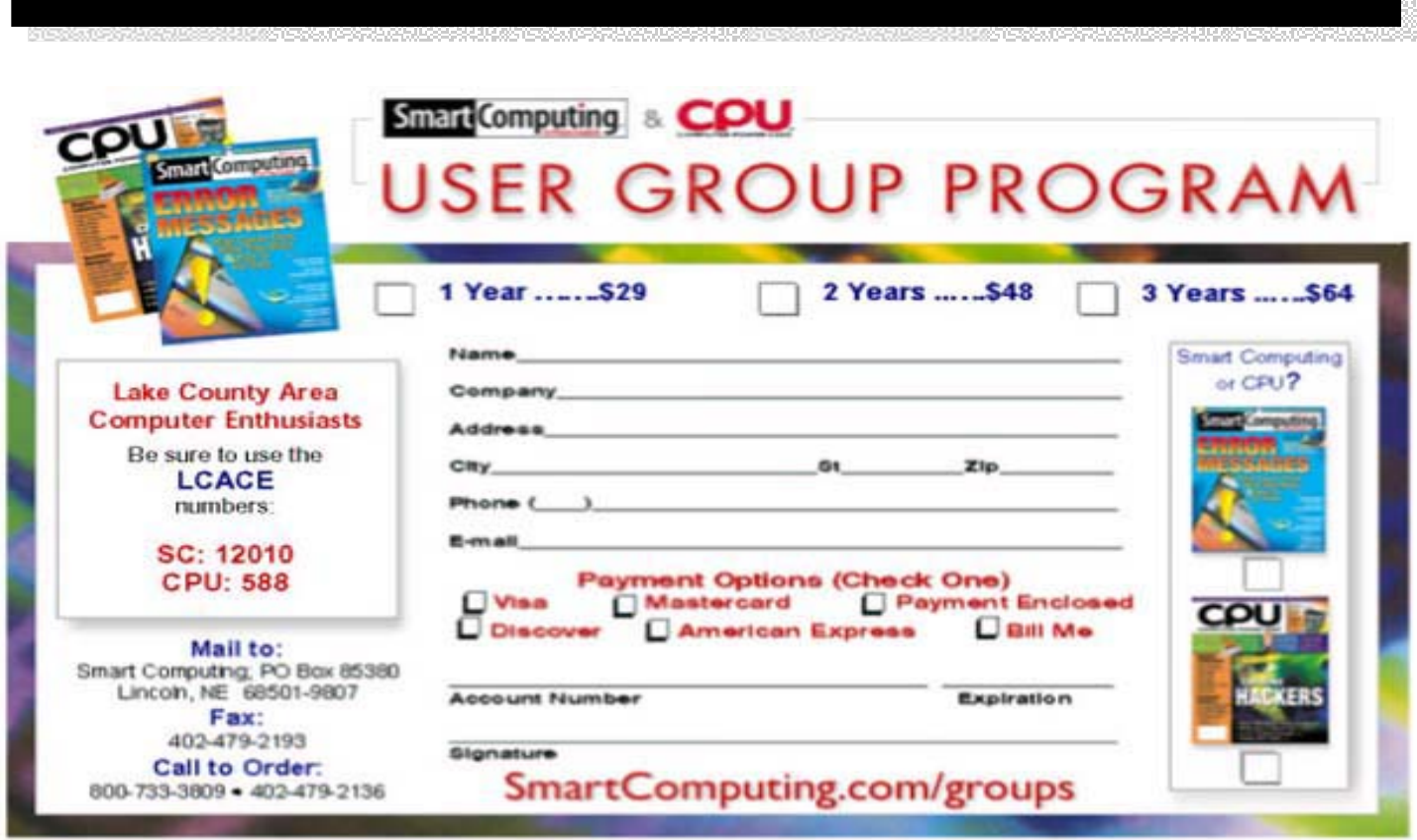

*Members* 

Ruth Donahue-Allisonr allison<sup>98@</sup>juno.com Jim Ashworth Blue\_unicorn@netzero.com William & Diane Brumbachb brumbach@cs.com Linda Busch lindashrub@juno.com<br>Bob Carpenter and pays and a manufactured by a substitution.alumiink.com Tom Fitzsimmons tomfitzsimmons@juno.com<br>Jack Frost ifrost@measinet.net Richard Graling mtndew@mc.net Mr. G mrG3165@aol.com<br>
Phil Grimm compared by parimm4@attbi.com Phil Grimm<br>
Arnie Gudvka<br>
Arnie Gudvka<br>
Phil Grimman provide amgood1@juno.com Terri Hanlon Terri Hanlon<br>
Henry Henriksen bruisarandziggy@aol.com Marshia Hobson marsgraphics@netscape.ne Dwight (J.J.) Johnson ij1450xl@ix.netcom.com Donna Kalinoski donnaleek@juno.com Steve Kostelnik steve\_kostelnik@usa.net Lester Larkin Lester Larkin Lester Larkin Lester Larkin Lester Larkin <u>Lest arkin @NetZero.net</u><br>John Lawless Lessing Larking Larking Larking Larking Larking Larking Larking Larking Larking Larking Larking L John Lawless Mark McDonald markym<sup>36@aol</sup>.com Mike McEnery mmcenery@core.com John Nabors jog@nomad.net Lee Nordstrom Lee Nord @mw.sisna.com<br>
Howard Shaughnessy blishal @aol.com Howard Shaughnessy<br>Marcia Rose James Rutledge in the interest of  $\theta$  attbi.com Leslie Salsburg leslie164@juno.com Paul Schintgen pauli@theramp.net Walter Sheets eddoc85@netzero.net Gerald Straw in the straw of the straight in the second of the straight of the straight of the straight of the<br>Grace Voqt in the straight of the straight of the straight of the straight of the straight of the straight of Steve Yeaton hiflyer9@bigfoot.com

 $c$ ubs14@ripon.alumlink.com jfrost@megsinet.net arngood1@juno.com bruisarandziggy@aol.com

Mrose 74801@aol.com gracemvogt@msn.com

**As much as we try, we do make errors. Please advise us if there is a mistake in your E-Mail address or if it is not included in this listing. Send E-Mail to editor@lcace.org with the additions and/or corrections. Thank you. This listing last updated – April 1, 2002**

### L.C.A.C.E. HOTLINE **Call: 847-623-3815**

**Web Site: http://www.lcace.org**

## **Member's Web Sites**

**If you have a Web Site and would like to advertise it here E-mail me at editor@lcace.org** 

## TIME TO RENEW

**If it is time for you to renew your membership, please fill out a new Application and a Member's Profile Sheet. These forms can be obtained at the meetings or downloaded from our WEB site.**

Your Advertisement Should have been placed here.

> **L.C.A.C.E.**  c/o Group Ambassador 409 S. Elmwood Ave. Waukegan, Illinois 60085-5219

**See the** CLUB PICTURES **at:**

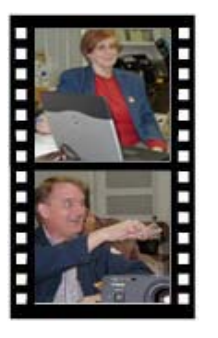

**Take a good look, you just might see yourself.**

www.lcace.org

Page 11

## *L.C.A.C.E Online*

*View our Site* **http://www.lcace.org** 

### **E-Mail Us At:**

#### webmaster@lcace.org

**Sign the Guest Book and tell us what you think** 

- **LCACE E-mail addresses**
- **LCACE information**
- **LCACE history and pictures**
- **LCACE meeting, location and map**
- ♦ **LCACE member's e-mail addresses**
- **LCACE online membership application**

### NEXT MEETING

May 10, 2003

Grayslake Public Library

**12:30pm—3:00pm** 

Meeting Room Opens at Noon

**This month:** 

*L.C.A.C.E. Round-Table*

## L.C.A.C.E

*Lake County Area Compuer Enthusiasts* **409 Elmwood S. Ave. Waukegan, IL 60085**-**5219**

**ADDRESS CORRECTION REQUESTED**